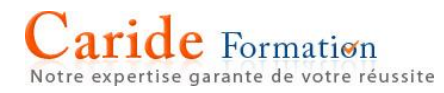

# **Word 2013-2016 Niveau Intermédiaire**

**Durée :** 2 journées – 14 heures

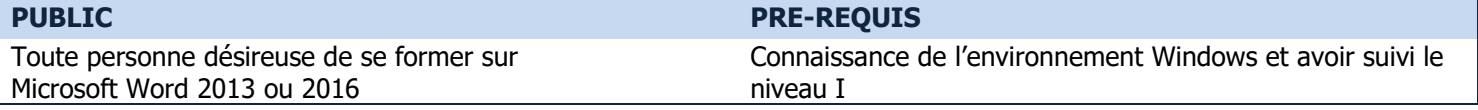

#### **OBJECTIFS**

Être capable de créer un document ou un tableau convenablement présenté. Réaliser un publipostage, créer et modifier un modèle de document avec des zones de formulaire.

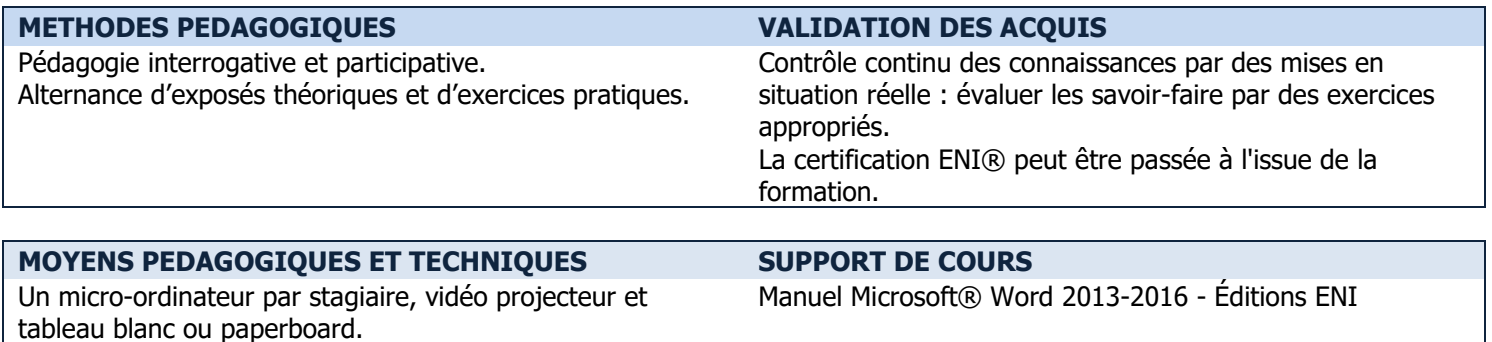

### **PROGRAMME**

#### **LE TEXTE : QUELQUES RAPPELS**

Effectuer des retraits (gauche, droite, 1ère ligne, négatif) Gérer les espacements et les interlignes entre les paragraphes Utiliser les puces et les numéros Utiliser et modifier les tabulations

## **L'ORTHOGRAPHE ET LA GRAMMAIRE**

Utiliser la correction automatique Utiliser la correction orthographique et grammaticale Utiliser les synonymes

### **LA MISE EN PAGE**

Utiliser et travailler dans l'aperçu avant impression Créer des en-têtes et des pieds de page Choisir la taille et l'orientation du papier Régler les marges

#### **LES TABLEAUX**

Créer un nouveau tableau Dessiner un tableau Sélectionner dans un tableau Saisir les données d'un tableau Supprimer des cellules, lignes ou colonnes Insérer des cellules, lignes ou colonnes Modifier la hauteur des lignes et la largeur des colonnes Modifier la mise en forme et l'encadrement Aligner horizontalement / verticalement Scinder, fusionner des cellules

#### **LE PUBLIPOSTAGE**

 $de$  Formation se garante de votre réussite

Préparer le document principal Gérer les sources de données (Word, Excel, Outlook) Insérer les champs de fusion Personnaliser le mailing avec des mots clés Effectuer la fusion

# **LES INSERTIONS AUTOMATIQUES "QUICKPART"**

Créer et utiliser une insertion automatique Gérer les insertions automatiques

# **LES MODELES Et FORMULAIRES**

Utiliser les modèles de Word Créer son modèle de document Modifier un modèle Insérer des champs de formulaire dans le modèle Protéger le modèle de formulaire Renseigner un formulaire

# **LES LONGS DOCUMENTS**

Utiliser les styles Appliquer les styles prédéfinis Créer et personnaliser des styles Numéroter les styles de titres automatiquement Insérer une note de bas de page ou de fin Insérer une table des matières Définir les niveaux de la table des matières Modifier les styles de la table des matières Mettre à jour la table des matières Gérer la mise en page Insérer un saut de page ou un saut de section Gérer les en-têtes et pied de page différents Illustrer le document Insérer une image à partir d'Internet ou d'un fichier Dimensionner une image Déplacer une image Modifier l'habillage et appliquer un style ou un effet

 $\rightarrow$  Les points mentionnés dans ce programme ne sont pas exhaustifs.

 $\rightarrow$  Nos formateurs s'adaptent à votre niveau et à vos questions. N'hésitez pas à nous solliciter.